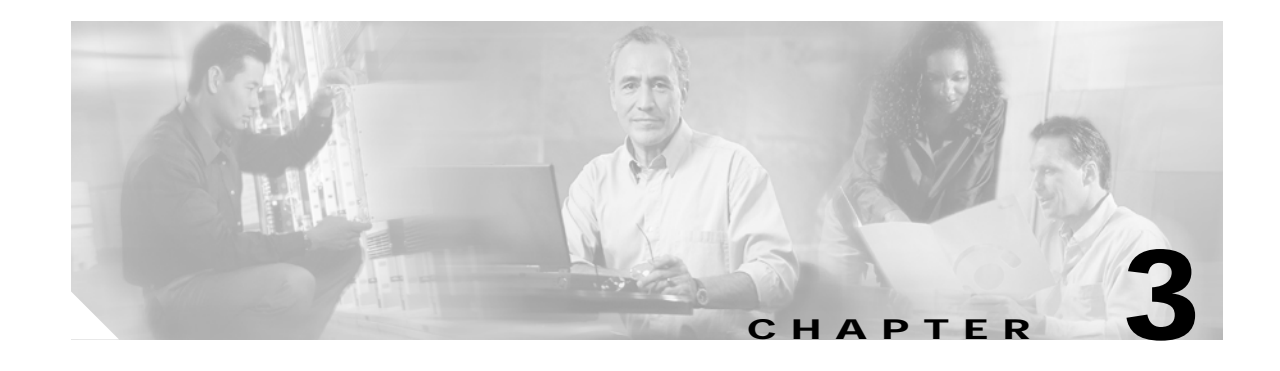

## **Downgrading to Version 1.1**

The procedure that follows explains how to downgrade AON modules from a 2.*x* release to version 1.1. This procedure is intended for customers who are running AON version 1.1, but who have received new equipment from Cisco that has version 2*.x* software installed.

Version 2.1 software is incompatible with version 1.1. You must first downgrade the helper to version 1.1, then downgrade the AON application. The following sections describe the downgrade process at a high level. See Chapter 2, "Upgrading AON Software," for detailed instructions on working with helper and application images.

## **Downgrading an AON Appliance or AON Network Module**

- **1.** Load the 1.1 helper file onto a TFTP server. Load the 1.1 image files onto an FTP or web server.
- **2.** Reboot the appliance and enter the boot loader.
- **3.** Configure the boot loader to boot the 1.1 helper file from the TFTP server.
- **4.** When the 1.1 helper loads, install the 1.1 application software from the FTP or web server.

## **Downgrading an AON Service Module**

- **1.** For AON-SMs with a 1.1 helper loaded in either cf:4 or cf:5:
	- **a.** Reset the AON-SM and boot to the 1.1 helper.
	- **b.** When the AON-SM reboots to the 1.1 helper, load the 1.1 application image from an FTP or web server.
- **2.** For AON-SMs without a 1.1 helper loaded in either cf:4 or cf:5:
	- **a.** Obtain the following migration image from Cisco and load it on an FTP or web server: **aon-svc\_2.x\_to\_1.1.0.189\_k9\_helper\_lnx.pkg**.
	- **b.** Reset the AON-SM and boot to the 2.1 helper.
	- **c.** Once in the 2.1 helper, install the migration image into cf:4 or cf:5
	- **d.** Reset the AON-SM and boot into the location with the migration image.
	- **e.** When the AON-SM reboots, use the migration image to install 1.1 software.

 $\mathbf I$ 

**College**